## **Planning and Progression: Computing**

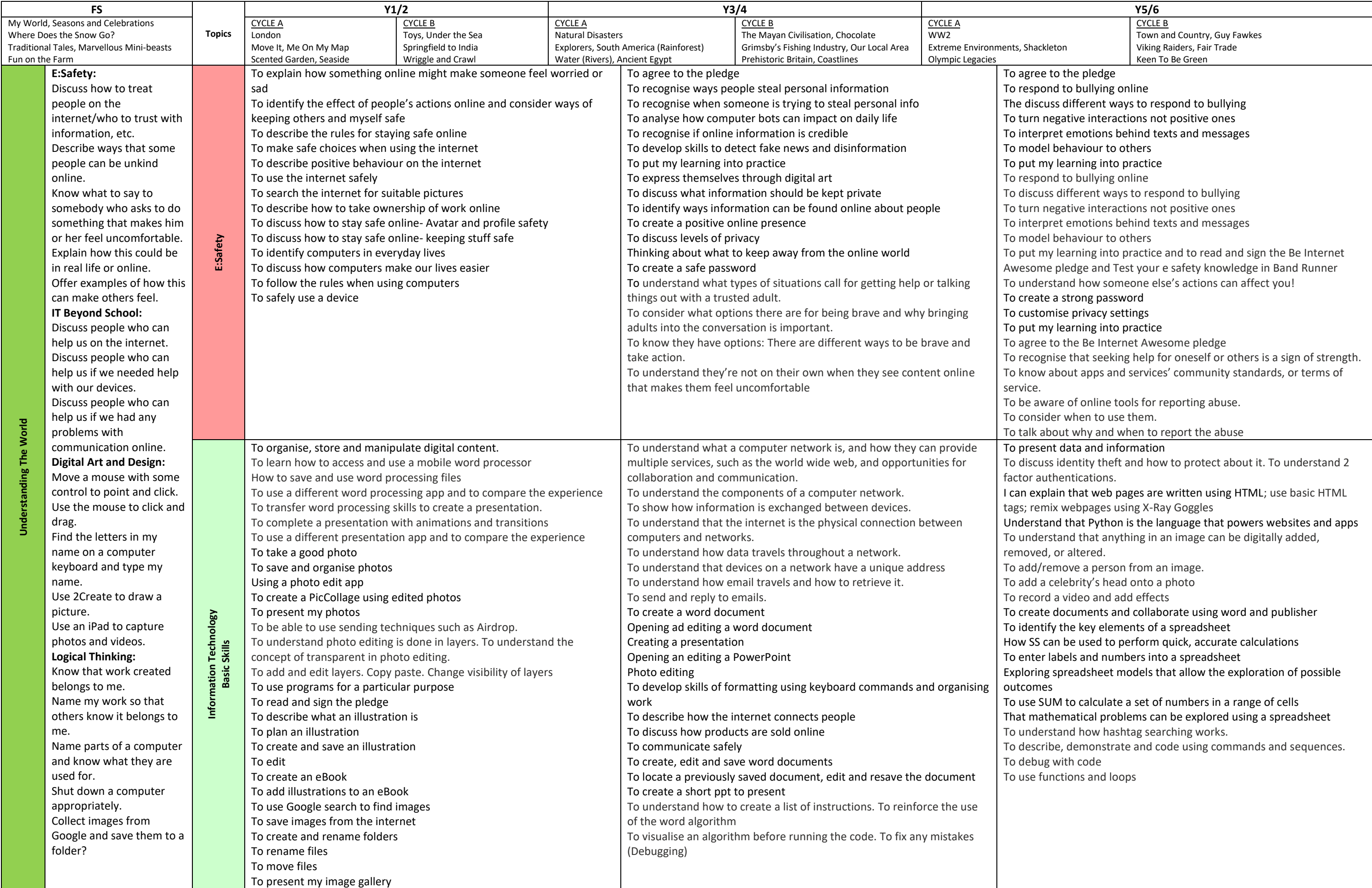

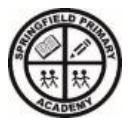

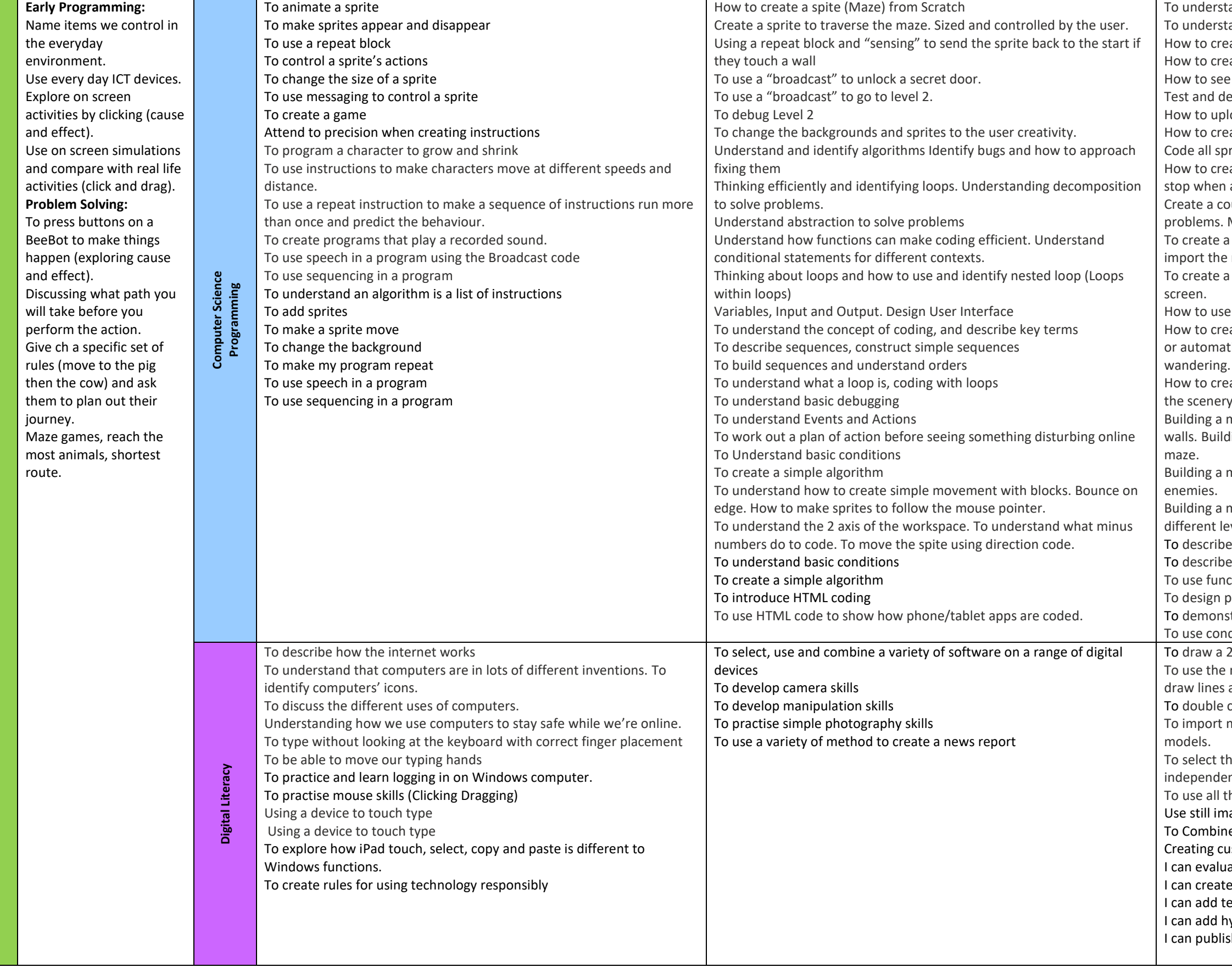

- and how to start an app building project.
- and how to use the insert and resize feature.
- ate buttons with website links.
- ate different Screens in the app and how to link to them. and test your build in real time.
- ebug the app to fix any issues.
- load the created app to a cloud location. (If time allows) ate custom assets. How to save and import internet assets rites correctly so they make a working game.
- ate a score system and lives system. How to tell the game to all lives are gone.
- ountdown timer. To play test the game and debug any Make the game harder if need by adding more aliens.
- music file and use in our game. To export the music file. To music file to our program.
- title screen and a game over screen. To create a Game over
- the Kodu tools to create a 3D environment.
- ate and control sprites in this game world. Control with input ically. Including shooting, following a path, random
- ate scenery such as trees, factories, clouds, and lakes. Change settings
- maze game  $1$  How to build a maze with different colour ling a maze game  $2$  – How to use smart tools to create our
- naze game 3 How to fill our maze with collectibles and
- naze game 4 How to create a multi-level maze game using vels.
- e, demonstrate and code using commands and sequences e, demonstrate and debug with code
- ctions and loops
- programmes to solve challenges with functions and loops trate and code using algorithms
- ditional code and logic
- 2D shape or line. I can manipulate 2D shapes into 3D shapes. measure tool to draw shapes. I can use inference points to and shapes.
- click to copy, push/pull, and offset.
- models from the 3D warehouse. I can copy and manipulate 3D
- he tools I need for different features. I can use the main tools ntly
- the main tools on the Sketch Up toolbar.
- ages to produce an animation
- e individual frames to perceive movement
- astom-made, creative animations
- ate webpages
- a webpage layout
- ext and images to a webpage
- yperlinks into a webpage
- sh and share my webpage